# **[Stanowisko niepowiązane](https://pomoc.comarch.pl/dms/pl/20211/index.php/dokumentacja/stanowisko-niepowiazane-ze-struktura/) [ze strukturą](https://pomoc.comarch.pl/dms/pl/20211/index.php/dokumentacja/stanowisko-niepowiazane-ze-struktura/)**

Ten typ stanowiska jest przeznaczony dla pracowników (operatorów) pełniących takie funkcje jak: sekretarka, magazynier, handlowiec etc. Tego typu stanowiska nie muszą być powiązane ze strukturą organizacyjną. Nadanie stanowiska operatorowi odbywa się na zasadzie przypisania (powiązania) operatora lub operatorów z wybranym stanowiskiem. Wybór danego stanowiska jako uprawnienia na wskazanym etapie nada dostęp do dokumentu dla wszystkich operatorów, którzy są powiązani z tym stanowiskiem.

# **[Stanowisko powiązane](https://pomoc.comarch.pl/dms/pl/20211/index.php/dokumentacja/stanowisko-powiazane-ze-struktura/) [ze strukturą](https://pomoc.comarch.pl/dms/pl/20211/index.php/dokumentacja/stanowisko-powiazane-ze-struktura/)**

Ten typ stanowiska jest przeznaczony dla pracowników (operatorów) pełniących funkcje kierownicze w jednostkach organizacyjnych podpiętych do struktury organizacyjnej np.: dyrektor, kierownik etc. Podobnie jak w przypadku stanowisk niepowiązanych ze strukturą organizacyjną, operatora wiąże się z określonym stanowiskiem, ale dostęp do dokumentu jest dodatkowo uzależniony od miejsca w strukturze organizacyjnej, które zajmuje właściciel dokumentu.

Założeniem mechanizmu jest nadanie dostępu do dokumentu jedynie bezpośrednim przełożonym.

Aby mechanizm mógł wyszukać taką osobę, konieczne jest wskazanie operatora, który będzie właścicielem dokumentu. Ta osoba jest wyznacznikiem (miejscem), od którego rozpoczynają się poszukiwania bezpośredniego przełożonego (operatora z określonym stanowiskiem). Poszukiwania rozpoczynają się w dziale, w którym znajduje się właściciel dokumentu, a następnie w każdym kolejnym idąc w górę struktury organizacyjnej.

Dostęp do dokumentu jest nadawany operatorowi lub operatorom wyszukanym w najbliższym dziale posiadającym określone stanowisko.

Zobrazowanie tego opisu zostało przedstawione na przykładach poniżej.

Przyklad

Zasady pracy zostaną przedstawione na przykładzie zatwierdzenia faktury sprzedaży. Została tu zastosowana automatyczna zmiana właściciela dokumentu.

Na potrzeby przykładu została zdefiniowana struktura organizacyjna. Do wskazanych pracowników zostały przypisane stanowiska. **Stanowiska Kierownik, Dyrektor i Prezes zostały powiązane ze strukturą organizacyjną.**

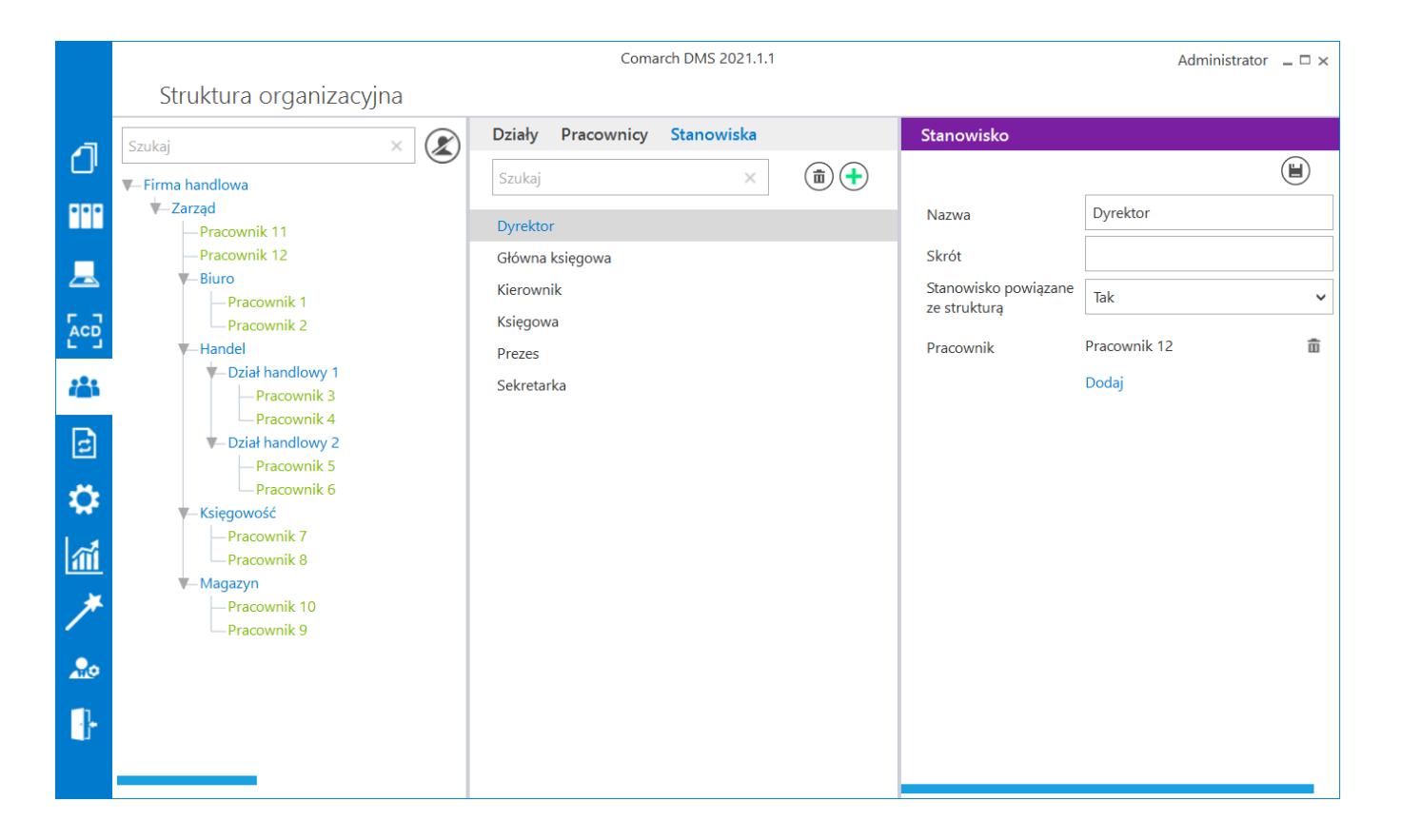

*Struktura organizacyjna, stanowisko powiązane ze strukturą*

W konfiguracji typu obiegu poszczególne etapy posiadają przypisane uprawnienia.

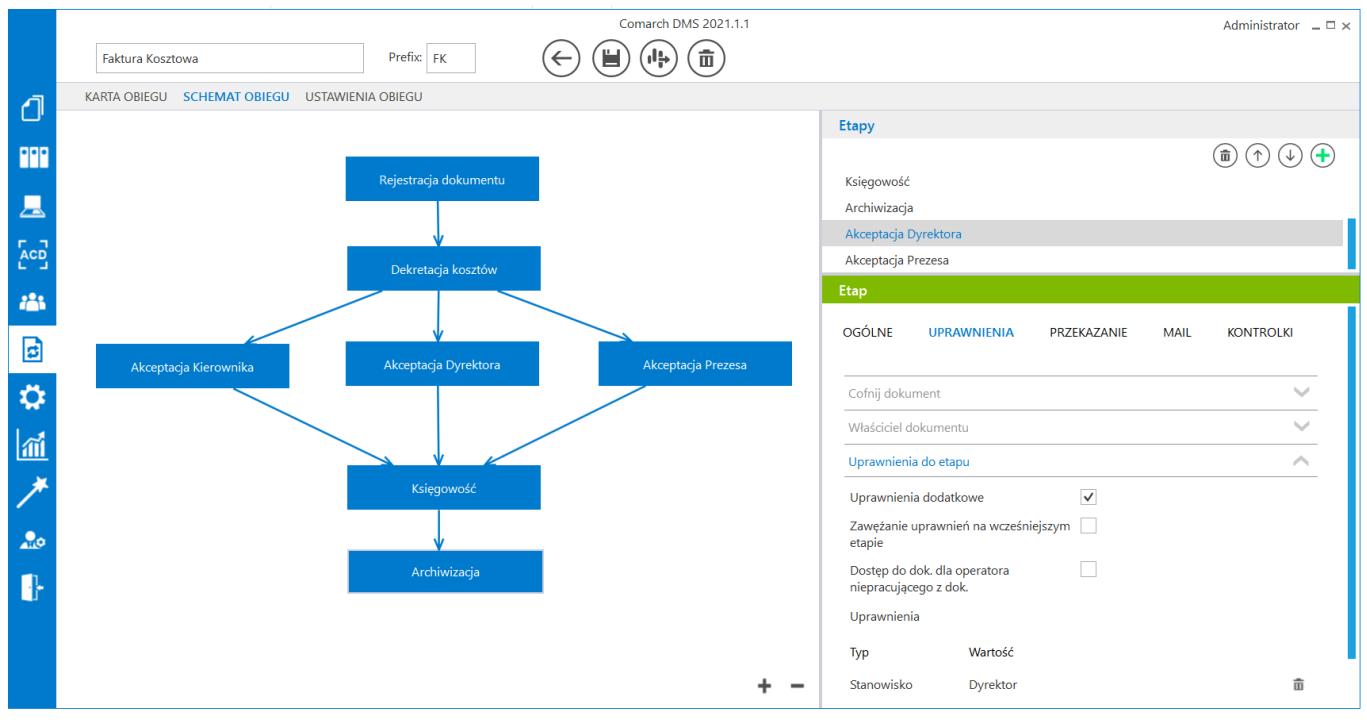

*Schemat obiegu, uprawnienia do etapu*

Etap "Dekretacja kosztów" nie posiada przypisanych uprawnień, natomiast ma zaznaczoną właściwość "Automatyczna zmiana właściciela dokumentu". Przekazując dokument do tego etapu będzie można wybrać jedynie jedno uprawnienie typu pracownik. Po przekazaniu dokumentu do etapu "Dekretacia kosztów" nastapi automatyczna zmiana właściciela dokumentu. Właścicielem dokumentu zostanie wskazany w uprawnieniu pracownik.

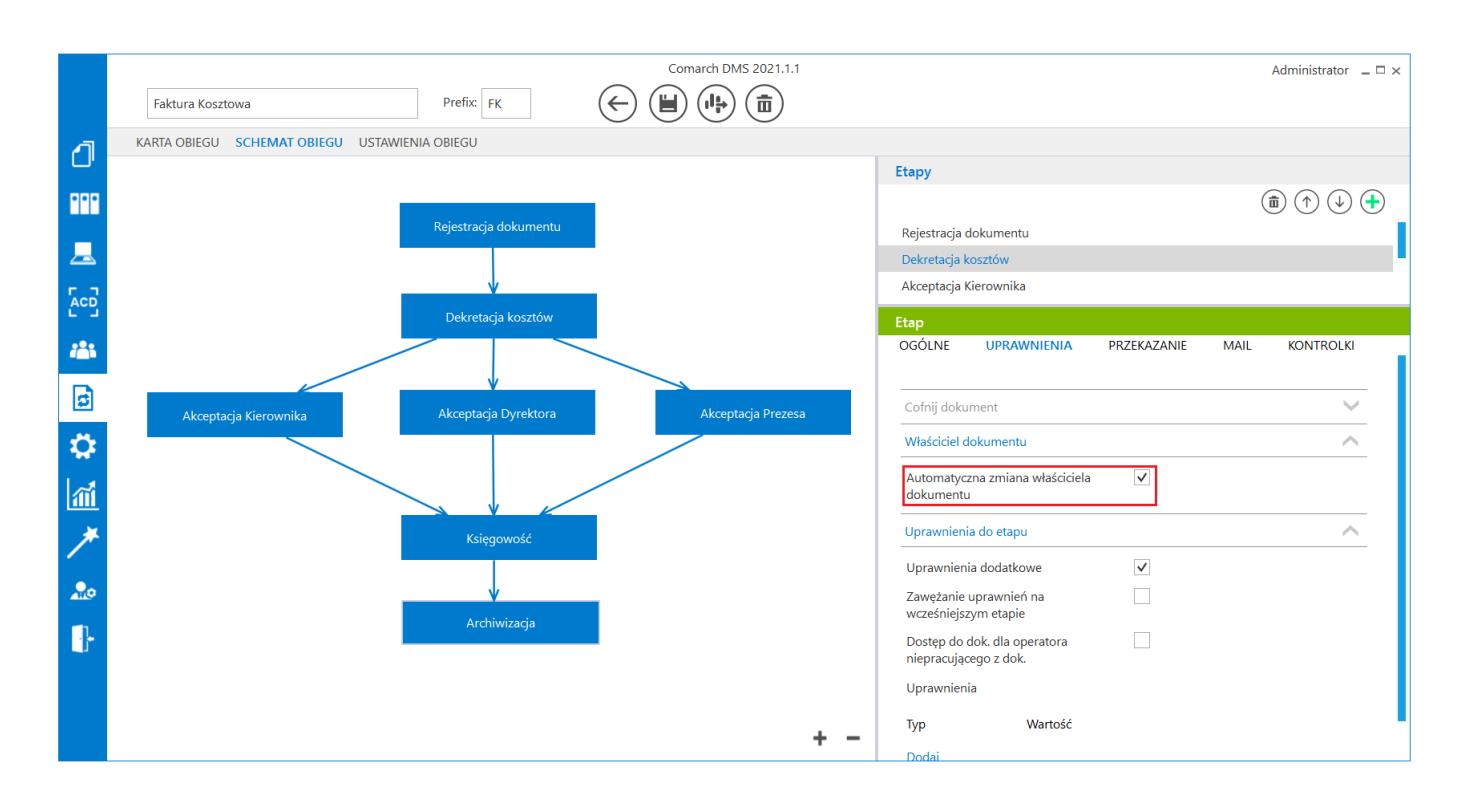

*Schemat obiegu, opcja automatycznej zmiany właściciela dokumentu*

Dodatkowo etap "Akceptacja Kierownika" ma ustawiony warunek na wartość dokumentu [Wartość] < 1000. Etap "Akceptacia Dyrektora" [Wartość] >= 1000 and [Wartość] <= 6000. Etap "Akceptacja Prezesa" [Wartość] > 6000

#### **Generowanie dokumentu:**

Dostęp do pierwszego etapu "Rejestracja dokumentu", a zarazem możliwość generowania dokumentów typu "Faktura kosztowa" posiadają wszyscy operatorzy, którym nadano stanowisko "Sekretarka". W tym przypadku dokument może wygenerować

### Pracownik 1 i Pracownik 2.

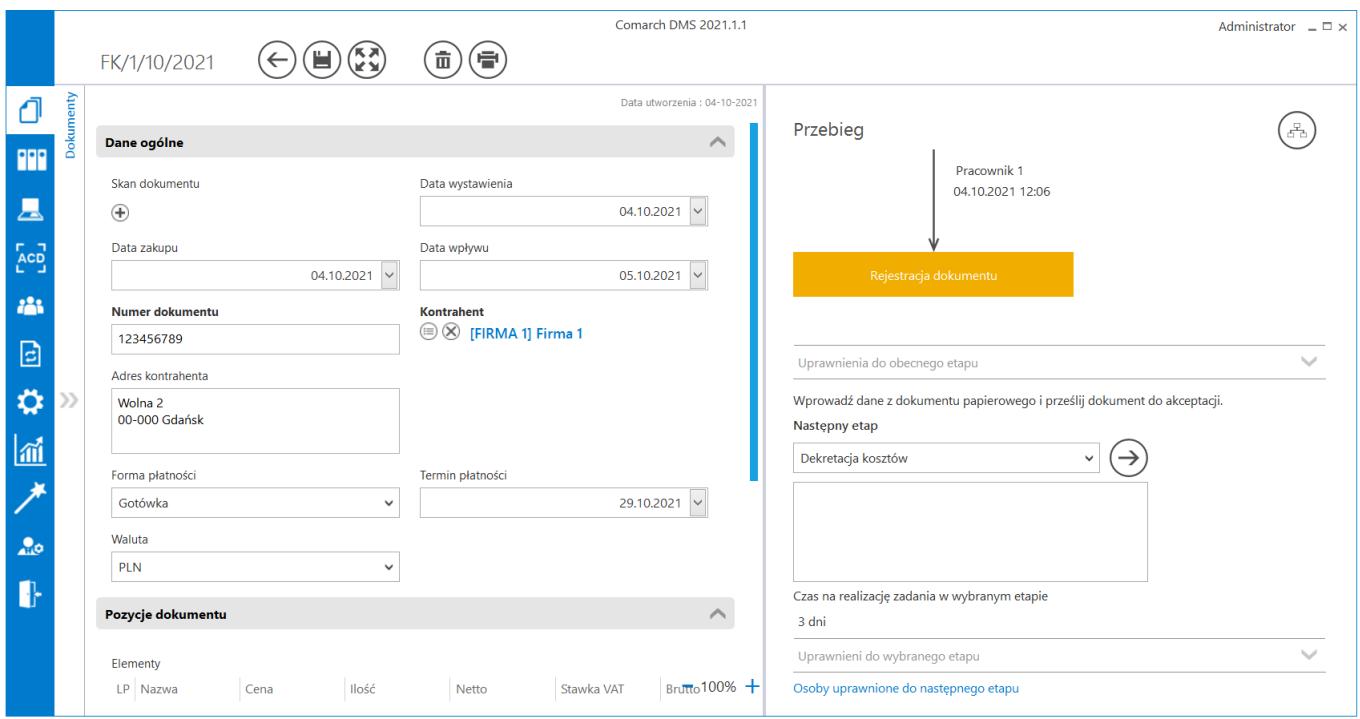

*Szczegóły wygenerowanego dokumentu* 

To, kto będzie miał dostęp do dokumentu po etapie "Dekretacja kosztów" zależy od warunku "Wartość" w definicji etapów (Akceptacja Kierownika, Dyrektora, Prezesa).

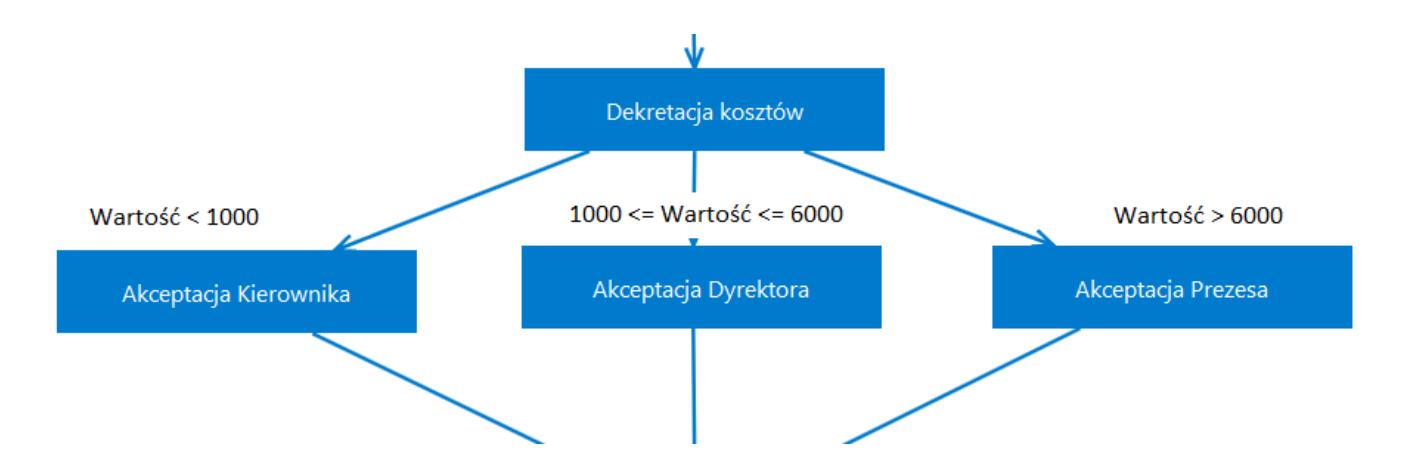

*Schemat obiegu, warunki przekazania w zależności od wartości dokumentu* 

W przykładzie wartość = 4500, dlatego będzie możliwy do wyboru etap "Zatwierdzenie dyrektor". W tym etapie zostało ustawione uprawnienie "Dyrektor". Najbliższym operatorem, który posiada

to uprawnienie jest Pracownik 3 podpięty pod gałąź "Handel".

Można podglądnąć kto będzie miał dostęp do kolejnego etapu klikając link "Osoby uprawnione do następnego etapu".

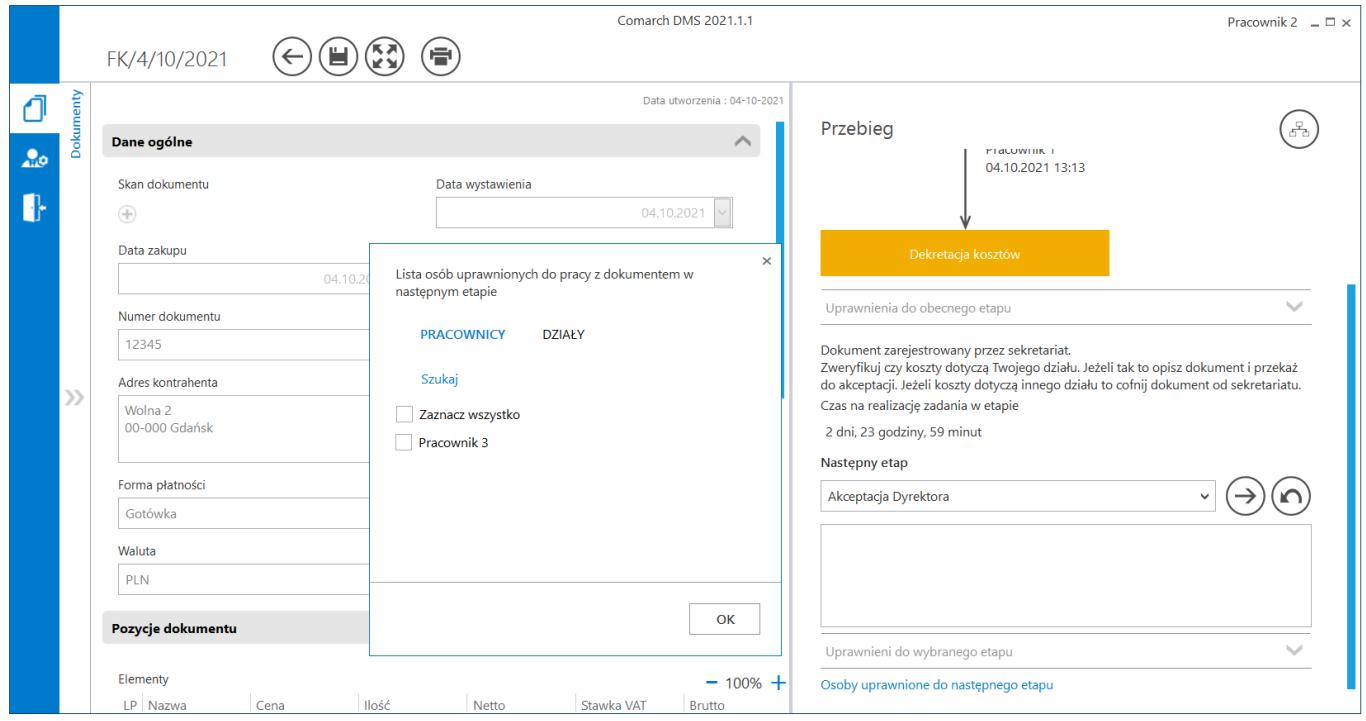

*Osoby uprawnione do następnego etapu*

#### Przyklad

Rozważmy inny przypadek, w którym właścicielem dokumentu zostałby np. Pracownik 8. Pracownik znajduje się w dziale Magazyn, który jest podpięty pod główną gałąź "Firma handlowa". Dostęp do dokumentu w kolejnym etapie posiadałby Pracownik 1, podpięty do gałęzi głównej.

Jeżeli właścicielem dokumentu zostałby np. Pracownik 4, dostęp do dokumentu w kolejnym etapie zostałby nadany Pracownikowi 19.

Jeżeli właścicielem dokumentu zostałby np. Pracownik 19, dostęp do dokumentu w kolejnym etapie zostałby nadany Pracownikowi 19.

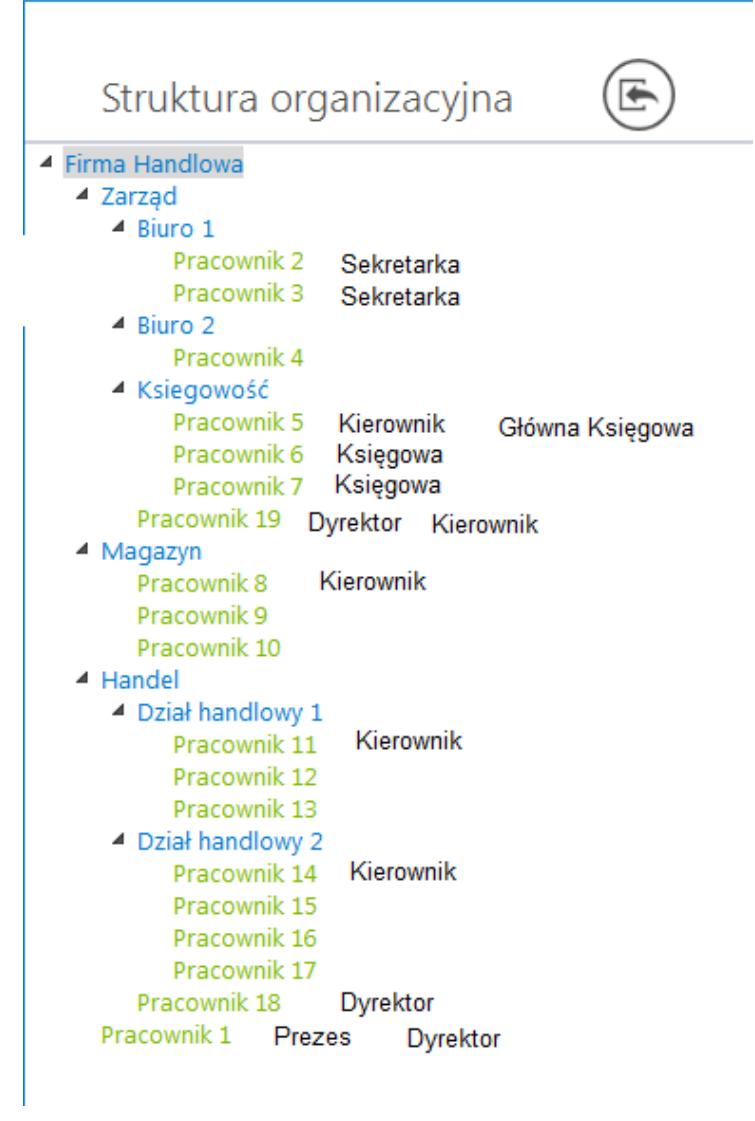

Rysunek 8 Przykład, Struktura organizacyjna

Kolejne kroki (etapy) nie zależą od tego, do kogo trafił dokument w etapie "Zatwierdzenie". Każda z tych osób zobaczy dokument, który został pokazany na rysunku 9.

Dostęp do dokumentu, po tym jak zostanie przekazany do etapu "Księgowość", posiadać będą operatorzy, którym nadano uprawnienie "Księgowa". Są to operatorzy Pracownik 6 i Pracownik 7.

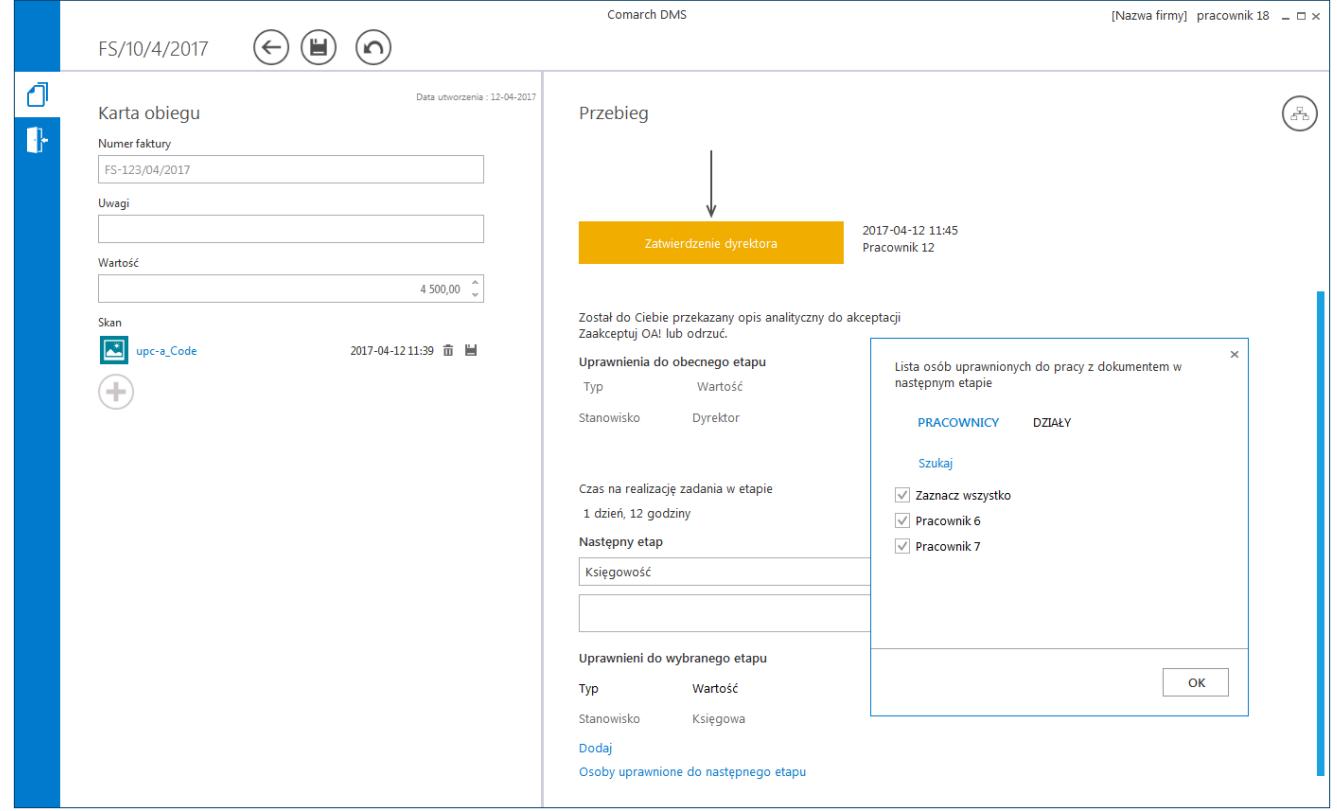

Rysunek 9 Przykład, szczegóły dokumentu

Na ostatnim etapie "Koniec" dostęp do dokumentu będzie posiadać Pracownik 5, któremu zostało przypisane stanowisko "Główna księgowa" – rysunek 10.

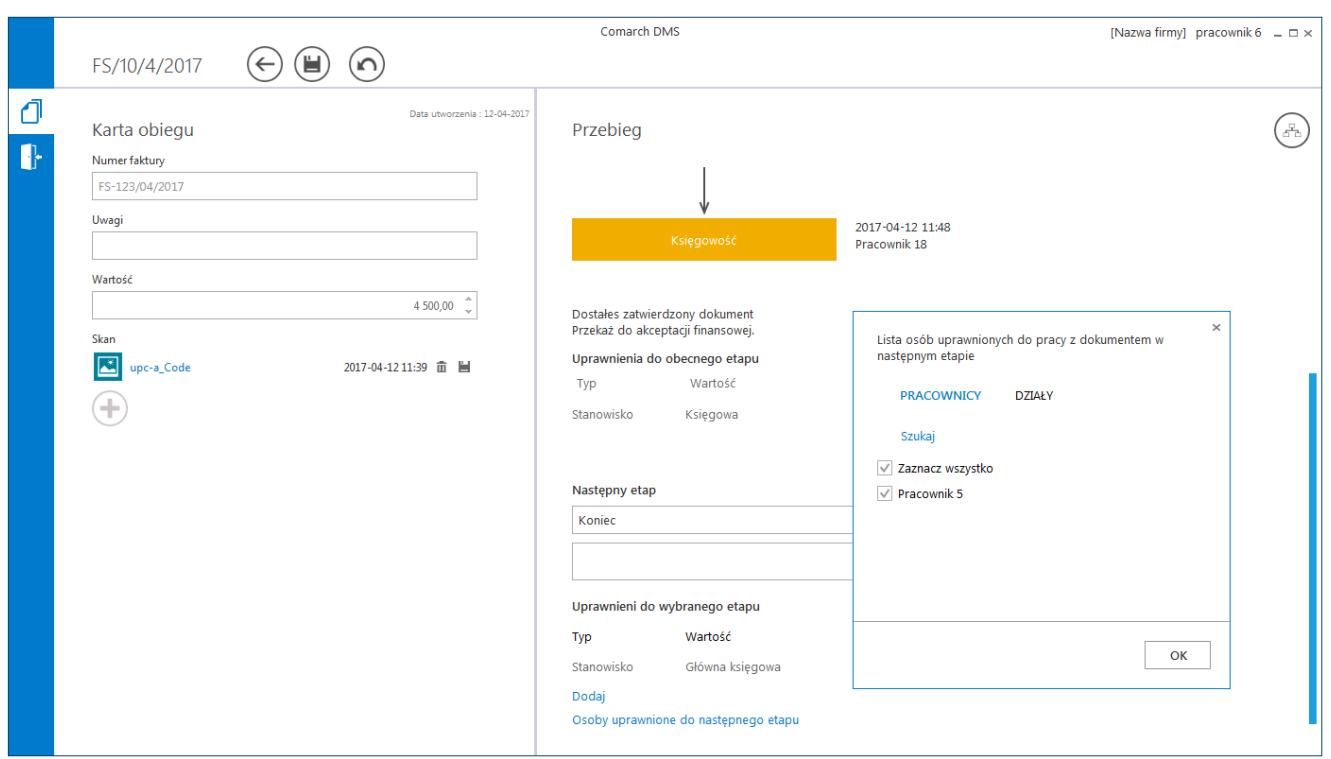

Rysunek 10 Przykład, osoby uprawnione do pracy z dokumentem w następnym etapie

### Przyklad Zdefiniowano strukturę organizacyjną:

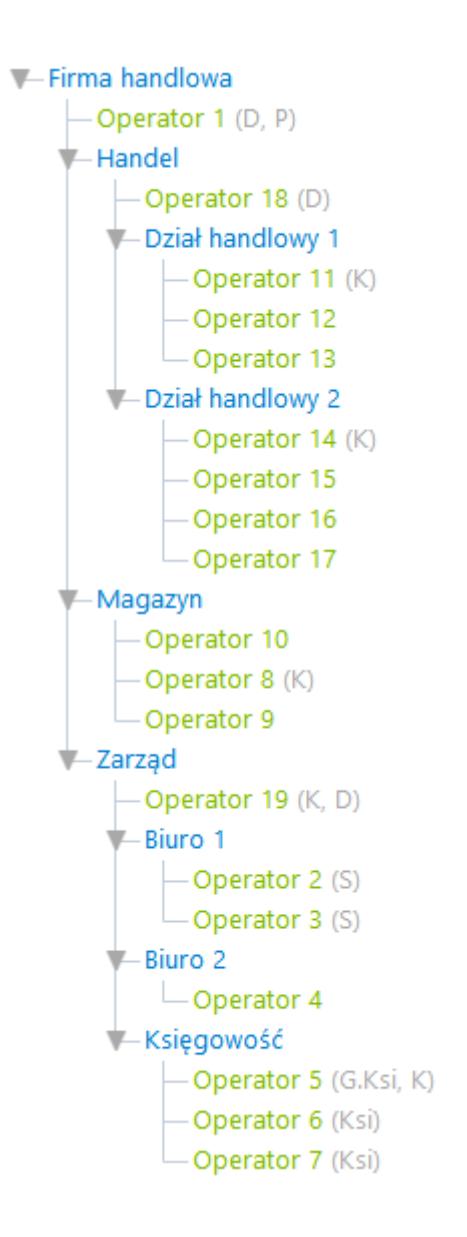

Zdefiniowano następujące stanowiska:

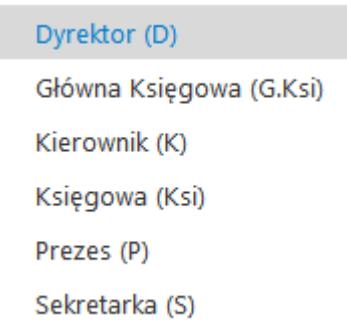

stanowiska Kierownik (K) i Dyrektor (D) są powiązane ze strukturą organizacyjną.

Zdefiniowano proces:

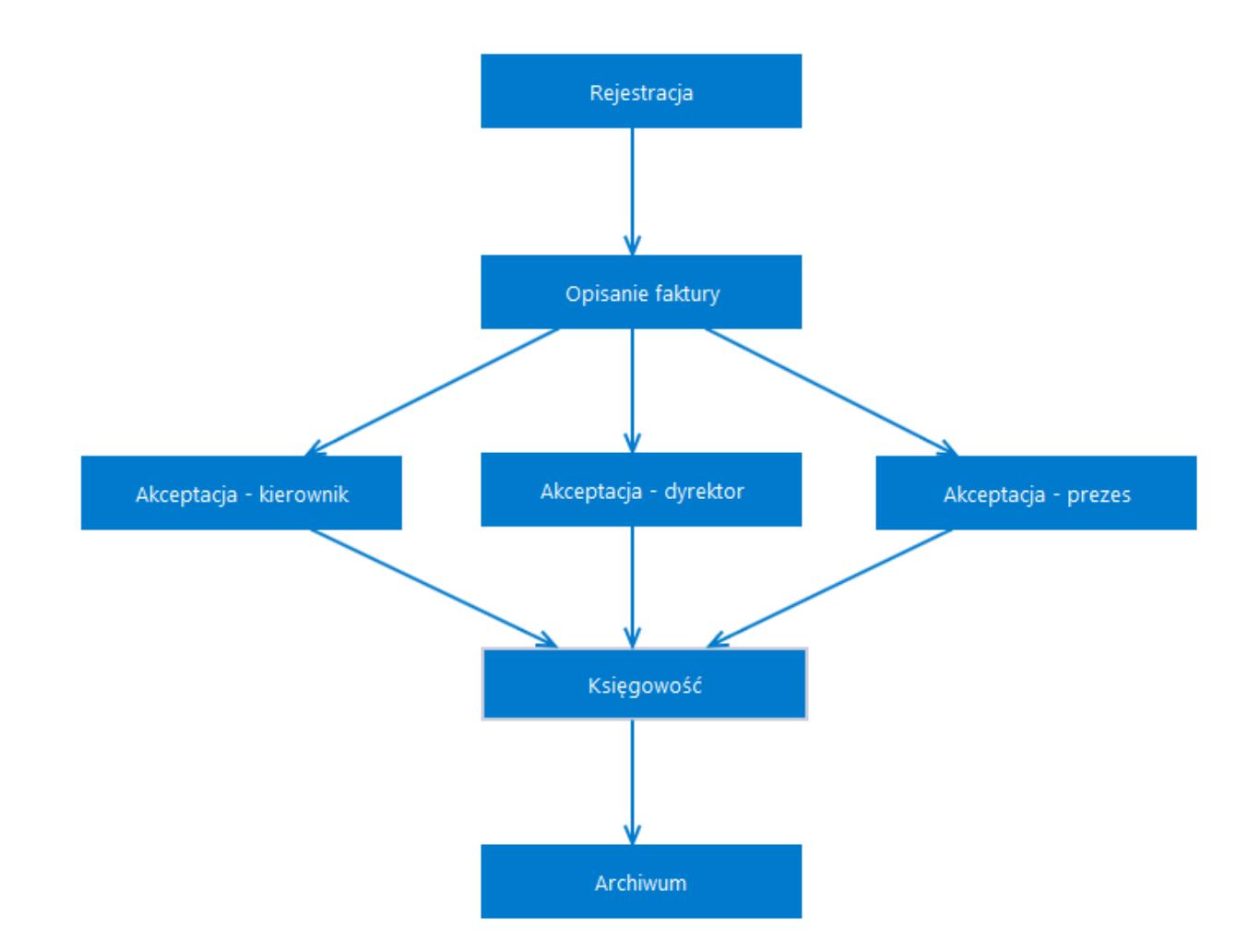

Uprawnienia do inicjowania dokumentu posiadają pracownicy na stanowisku sekretarka.

Etap – **Rejestracja** – uprawnieni pracownicy na stanowisku

sekretarka.

Etap – **Opisanie faktury** – brak wskazanych uprawnień, zaznaczone parametry "Automatyczna zmiana właściciela dokumentu" i "Zawężanie uprawnień na wcześniejszym etapie".

Etap – **Akceptacja – kierownik** – uprawnieni pracownicy na stanowisku kierownik, dodatkowo na etapie ustawiono warunek przekazania na wartość dokumentu <1000.

Etap – **Akceptacja – dyrektor** – uprawnieni pracownicy na stanowisku dyrektor, dodatkowo na etapie ustawiono warunek przekazania na wartość dokumentu >=1000 i <=6000.

Etap – **Akceptacja – prezes** – uprawnieni pracownicy na stanowisku prezes, dodatkowo na etapie ustawiono warunek przekazania na wartość dokumentu >6000.

Etap – **Księgowość** – uprawnieni pracownicy na stanowisku księgowa.

Etap – **Archiwum** – uprawnieni na stanowisku główna księgowa.

- 1. W etapie "Rejestracja", sekretarka rejestruje dokument o wartości 2000 zł, przekazuje dokument do etapu "Opisanie faktury", jako uprawnionych do dokumentu wskazuje Dział handlowy 2, zezwalając na edycję dokumentu wszystkim pracownikom znajdującym się w dziale.
- 2. Następnie jeden z operatorów znajdujących się w Dziale handlowym 2 przekazuje dokument do etapu "Akceptacja – dyrektor".
- 3. Wyszukiwanie osoby znajdującej się na stanowisku dyrektor, powiązanym ze strukturą rozpoczyna się od wskazanego działu, tj. Dział handlowy 2.
- 4. Ponieważ w dziale handlowym 2 nie ma osoby zajmującej stanowisko dyrektor, wyszukiwanie takiej osoby rozpoczyna się w wyższym węźle struktury organizacyjnej, tj. w dziale Handel.
- 5. W dziale Handel znajduje się Operator 18 zajmujący

stanowisko dyrektor, powiązane ze struktura organizacyjną, więc do niego zostanie przypisany dokument do zatwierdzenia.

W przypadku gdy w spółce utworzono rozbudowaną strukturę organizacyjną i pracownik będący kierownikiem wystawia dokument (jest jego właścicielem), taki dokument powinien być akceptowany u kierownika w wyższym węźle struktury organizacyjnej. W standardowej funkcjonalności dokument zostanie przekazany do osoby wystawiającej dokument, ponieważ zajmuje ona odpowiednie stanowisko w dziale, w którym znajduje się właściciel dokumentu. Aby w takich sytuacjach dokument trafił do właściwego pracownika, należy wprowadzić zmiany mające na celu pominięcie stanowiska powiązanego ze strukturą, przypisanego do pracownika w dziale, gdy ten pracownik jest właścicielem procesowanego dokumentu. Poniżej funkcje w których należy wprowadzić zmiany, zapisać i wykonać na bazie Comarch DMS.

do.IsUserPositionTree – w funkcji należy odkomentować warunek **where case when DCO\_DCDId = @DcdOwner then Level else 1**

```
USE TDMS
  USE LUMS|<br>|/***** Object: UserDefinedFunction [do].[IsUserPositionTree]   Script Date: 2020-03-03 11:16:17 ******/<br>SET ANSI NULLS ON
  SET ANSI NULLS ON
  SET QUOTED IDENTIFIER OFF
EALTER function [do].[IsUserPositionTree] (@Dco int, @DcdPosition int, @Position int, @DcdOwner int = NULL) returns table as
       ....<br>with TreeTab as
             select dco_id Id, DCO_DCOId DCOId, DCO_DCDId DCDId, 0 Level<br>from do.DF_ConfOSTree<br>where dco_id = @DCo<br>and DCO_Archival=0
             union all<br>select si.dco_id Id, si.dco_dcoid DCOId, si.DCO_DCDId DCDId, Level+1 Level<br>from do.DF_ConfOSTree si<br>inner pin TreeTab s2 on si.dco_id = s2.DCOId<br>where DCO_Archival=0
       select DCO_DCDId from TreeTab<br>join do.DF_ConfOSTree ost on DCOId = DCO_DCOId and DCO_Archival=0<br>join do.DF_ConfOSEmployeePosition on ost.DCO_DCDId = DEP_DCDEmployeeId and DEP_DCDPositionId = @Position and DEP_Archival = 0<br>
                   select min(Level) from TreeTab
                select min(Level) from TreeTab<br>join do.DF_ConfOSTree ost on DCOId = DCO_DCOId and DCO_Archival=0<br>join do.DF_ConfOSTree ost on DCOId = DCO_DCOId = DEP_DCDEmployeeId and DEP_DCDPositionId = @Position and DEP_Archival = 0<br>/* 
       and DCO_DCDId = @DcdPosition
```
**end <> 0**

do.GetUserPositionRelatedWithDepartments – w funkcji

## należy odkomentować warunek **where employees.DCD\_Id <> @DCDID**

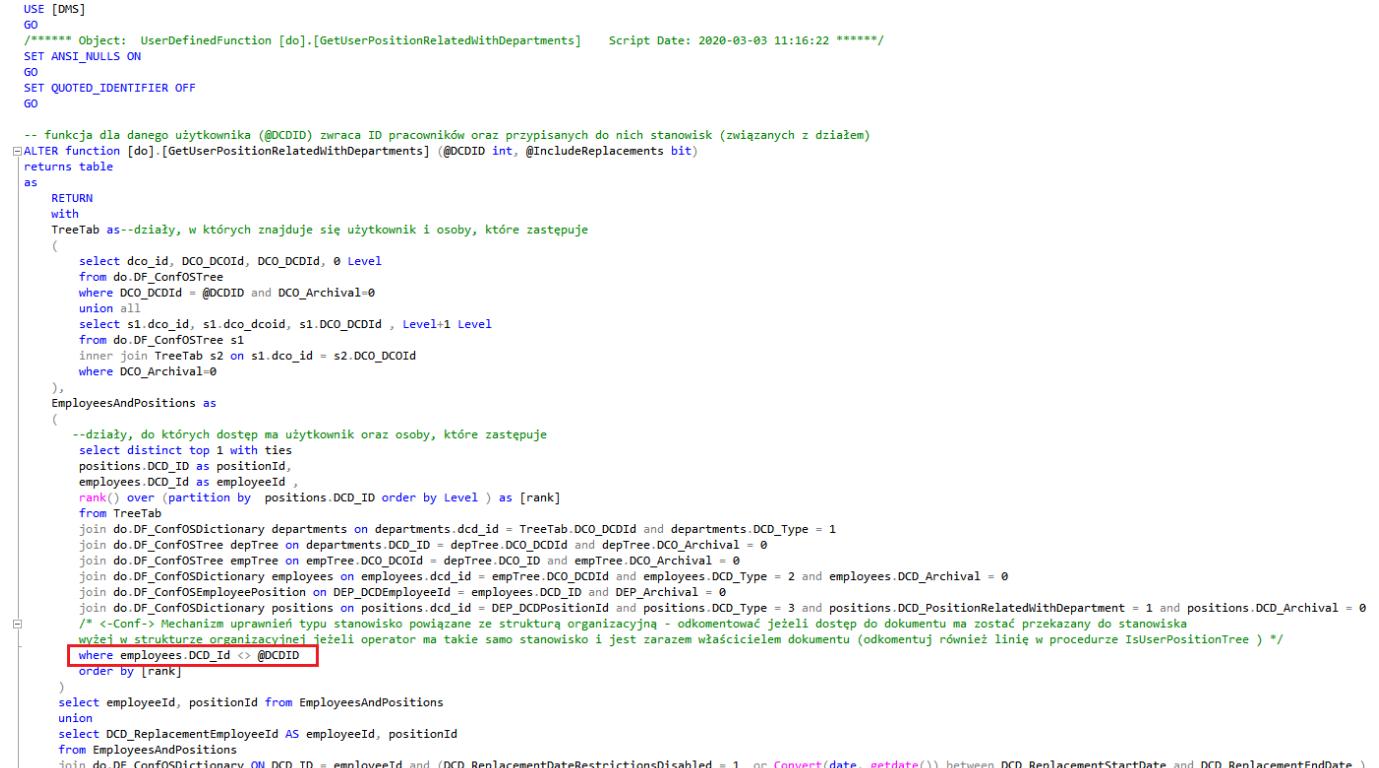

estrictionsDisabled = 1 or Convert(date, getdate()) between DCD\_ReplacementStartDate join do.DF\_ConfOSDictionary ON DCD\_ID = employeeId and (DCD\_Rep<br>WHERE @IncludeReplacements = 1